Муниципальное бюджетное образовательное учреждение «Ирбинская средняя общеобразовательная школа №6»

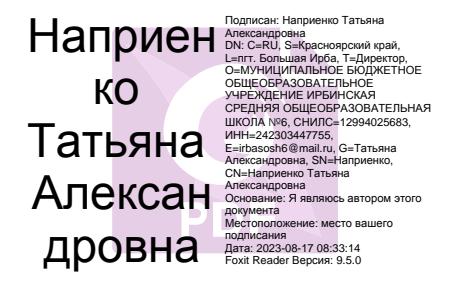

Рабочая программа внеурочной деятельности «Компьютерное рисование» для 8-10 классов учителя Шавлак Ирины Александровны

> пгт. Большая Ирба, 2023 г. **Пояснительная записка**

Данный курс разработан на основании электронных материалов, которые направлены на получение профессиональных знаний, умений и навыков в работе с графическим редактором GIMP**,** кроме того, в спецкурсе для выполнения практических работ используется электронный учебник с уроками, материалы которого основаны на опыте профессионалов в данной информационной технологии.

Программа рассчитана для учащихся 8-10 классов, количеством в 34 часа (по 1 часу в неделю). Предусматривает получение теоретических знаний, практических навыков умений для обработки фотографий, создания и обработки графических изображений, что требует индивидуальный творческий подход к каждой работе самого учащегося, а также личностно-ориентированный подход учителя на уроках к каждому ученику. Помочь ему развивать его творчески способности, уметь увидеть «изюминку» в своей работе.

# Реализация данной программы **естественно-научной направленности предусматривает использование оборудования, средств обучения и воспитания центра «Точка роста».**

**Главная цель обучения:** научить учащихся работать в растровом графическом редакторе GIMP. Должны научиться производить обработку графических объектов на высоком профессиональном уровне для этого необходимо создать условия для получения качественных образовательных результатов в соответствии с требованиями федеральных государственных образовательных стандартов и образовательными запросами социума, обеспечивающих возможность самостоятельного решения обучаемыми значимых для них проблем.

### **Основные задачи курса:**

1. Реализация образовательной политики, в основе которой лежат *принципы Успеха:* «Успехом является любое относительное достижение (продвижение) обучающегося в учебных действиях и вне учебных занятий, которые он осознанно понимает, внутренне принимает и целенаправленно делает» и *«духовной свободы человека»;*

2. Реализация подготовки и обучения как модели пропедевтики курса, который предполагает выявить детей с наклонностью к работе с графическими редакторами , и учащихся, которым данный курс будет интересен для развития криативного мышления и творческих способностей

3. Создание и применение механизмов и инструментов управления и самоуправления образовательной деятельностью с позиций качества;

4. Подготовка обучающегося как субъекта своей образовательной деятельности через урок и его интеграцию с внеучебной деятельностью;

5. Разработка и внедрение новых форм организации образовательного процессавнедрение в образовательный процесс новых информационных технологий и приёмов обучения такие как изучение материала в режиме On lain, с выполнением практических работ, индивидуальный подход к учащимся , в условиях резонансной образовательной среды

Данная программа предусматривает воспитание культуры в работе с техникой, электронным материалом, соблюдение техники безопасности при работе с компьютером. Воспитывать внимание, самообладание, терпение в работе с предлагаемыми инструментами и операциями, которые требуют кропотливой и точной работы. Учащийся должен выполнять работу, так чтобы она приносила ему удовлетворение от полученного результата и повышалась мотивация для получения новых знаний и выполнения более сложных работ.

# **Образовательные технологии, используемые при реализации данной программы**

1. Технология проблемного обучения (предполагает создание проблемной ситуации, активную самостоятельную деятельность учащегося по разрешению проблемы).

2. Технология индивидуализации обучения (взаимодействие учителя с каждым учащимся, так и взаимодействие каждого учащегося с компьютером).

3.Технология поэтапного формирования умственных действий (познание нового происходит за несколько этапов).

4. Технология саморазвивающего обучения (акценты целей расставляются на формирование человека самосовершенствующегося, формирование самоуправляющих механизмов личности на воспитание доминанты саморазвития личности).

5.Технология широкого использования потенциала личностно-ориентированного подхода в обучении (такая организация занятий, при которой каждая личность признается носителем субъектного опыта; широко используются эффекты исследования проблемного и творческого поиска);

6.Технология развивающего обучения с направленностью на развитие творческих качеств личности (такая организация занятий, при которой каждая личность воспринимается непризнанным гением);

7.Технология интенсификации обучения (такая организация занятий, при которой программный материал компонуется поблочно).

6.Технология уровневой дифференциации на основе обязательных результатов (такая организация занятий, при которой происходит обучение каждого лицеиста на уровне его возможностей и способностей);

7.Технология широкого использования потенциала личностно-ориентированного подхода в обучении (такая организация занятий, при которой каждая личность признается носителем субъектного опыта; широко используются эффекты исследования проблемного и творческого поиска);

10.Технология интенсификации обучения (такая организация занятий, при которой программный материал компонуется поблочно).

#### **Формы контроля и возможные варианты его проведения**

Данный курс предполагает по каждой теме обязательное выполнение практических работ, на основе уроков в электронном варианте и уроков представленных в режиме Online. По выполнению работы учащийся получает отметки от «5» до «3»

«5» - отлично;

«4» - хорошо;

«3» - удовлетворительно.

По окончании курса учащимся предстоит выполнение творческих работ, которые оцениваются:

зачёт

незачёт.

#### **Описание разделов программы**

## **1***.* **Растровая и векторная графика. Растровые и векторные графические редакторы. Графический редактор GIMP. Запуск программы. Как работать с программой?**

Учащиеся познакомятся с назначением графического редактора, его интерфейсом, основными элементами, инструментами и сферой их использования. Ребята узнают, какие в работе используются панели инструментов, научаться устанавливать, загружать и использовать необходимые кисти. Приобретут навыки в работе с палитрой, масштабированием, перемещения графического изображения. Познакомятся с быстрыми клавишами. На практике научатся создавать новый документ, попробуют создать при помощи кистей своё графическое изображение и сохранить его.

#### **2 . Работа со слоями. Выделения.**

Изучая этот раздел, ребята освоят основное правило работы в данной программе – это работа со слоями, их параметрами, назначением, на практике убедятся, как порядок

изменения слоёв может влиять на графическое изображение. Научатся создавать, копировать, удалять, переносить слои с одного файла на другой. Здесь же познакомятся с инструментами выделения, которые требуют особых навыков, умений и терпение при их использовании. Выполнят очень интересные практические работы, позволяющие выполнять уже фотомонтаж.

# **3. Трансформация работа со слоями и выделениями.**

Данная тема закрепит навыки работы с масштабированием, выделением отдельных фрагментов и командами трансформации, узнают, какими возможностями обладает операция трансформации. Научатся выполнять совмещение выделенных фрагментов с целью создания единого графического изображения. На практике получат объёмное изображение, узнают, как может влиять прозрачность слоя при совмещении требуемых фрагментов.

## **4. Режимы наложения и фильтры.**

Учащиеся на уроках изучат наиболее часто используемый способ создание эффектного коллажа. Научатся правильно использовать алгоритмы работы с параметрами слоя, инструментами рисования, слоевых эффектов. Раздел включает в себя очень интересные практические работы: создание коллажа, поработают с градацией серого цвета, преобразовывая его в модель RGB т.е. чёрно-белую фотографию выполнят в цветном изображении. Научатся использовать настройки и повторное выполнение действий, создадут рамку вокруг фотографии, используя фильтры, узнают как можно выполнить машину в движении и многое другое.

# **5***.* **Ретуширование и восстановление фотографий.**

Эта тема интересна своими инструментами, которые позволяют выполнять удивительные эффекты. Ребята узнают, как можно восстановить старую фотографию, используя арсеналы ретуши, убрать морщинки с лица, сделать пляж диким, как убрать листья около фонтана, восстановить часть, которая отсутствует на фотографии.

### **6. Создание коллажей.**

Этот раздел включает в себя выполнение практических работ, которые основываются на знаниях и умениях, полученных на предыдущих уроках. Ребятам предстоит выполнить сложные работы в программе **Adobe Photoshop CS2** – это рекламные коллажи, состоящие из нескольких фотографий, которые требуют уже профессиональных навыков.

# **7. Градиент.**

Учащиеся научаться, в своей работе использовать инструмент, который имеет очень широкое применение. Познакомятся с панелью данного инструмента, узнают, что Градиент рисуется линией, которая определяет начальную и конечную точку перехода, что он имеет разную геометрическую форму, и что можно создавать свой Градиент. Всё это будет отработано на практике.

# **8. Слой - маски.**

 Работа со слой-маской – это профессиональный подход в работе с данной программой. Работа слой-маской позволяет показывать или прятать те, или иные участки изображения, которую ребята могут добавлять, удалять, изменять слой-маску без ущерба изображению. Позволяет создавать поистине сложные работы, порой приносящие, неожиданный результат. Ребята опять столкнуться с выполнением рекламных коллажей, попробуют свои силы в монтаже фотографий. Это очень интересный раздел, который приносит наибольшее удовлетворение от полученного результата в своей работе.

### **9. Творческие работы.**

Включает в себя практические работы учащихся с фотографиями, графическими изображениями. Учащиеся должны продемонстрировать все свои умения и навыки, которые они получили на занятиях спецкурса. Должны показать умение доводить работу до конца, используя своё видение выполняемой работы, творческие способности.

# **Учебно-тематическое планирование на 2023-2024 год для учащихся 8-10 классов**

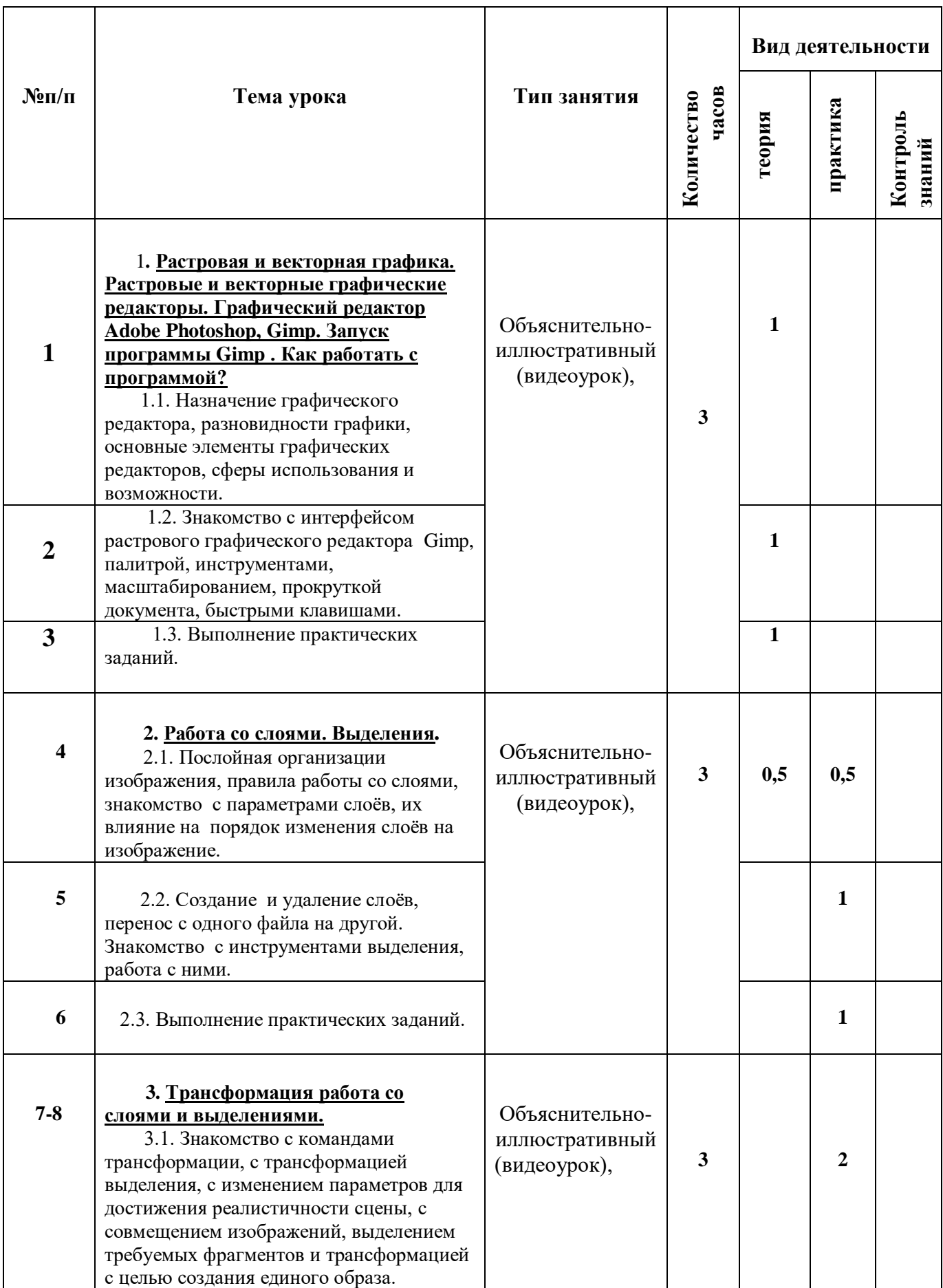

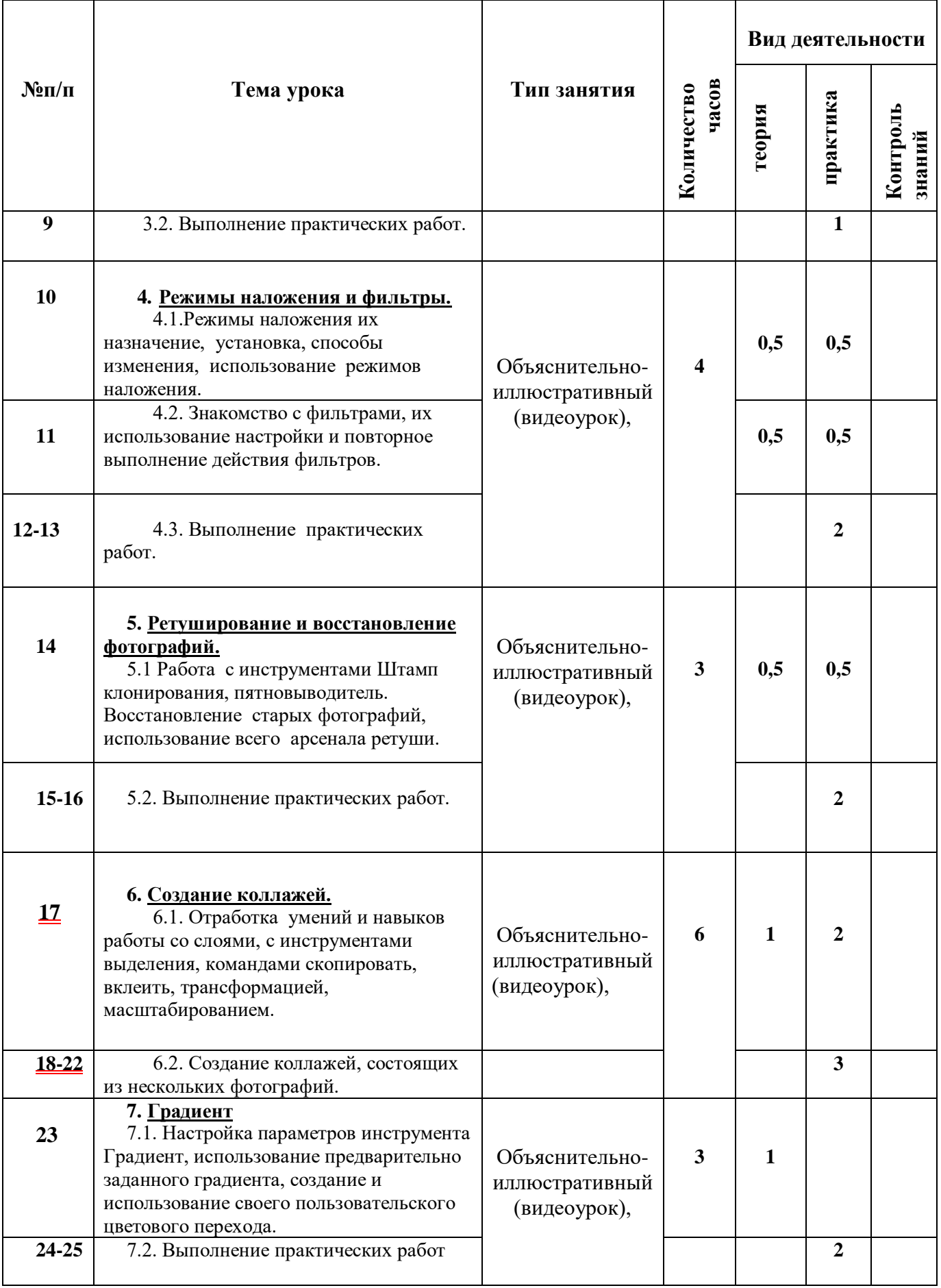

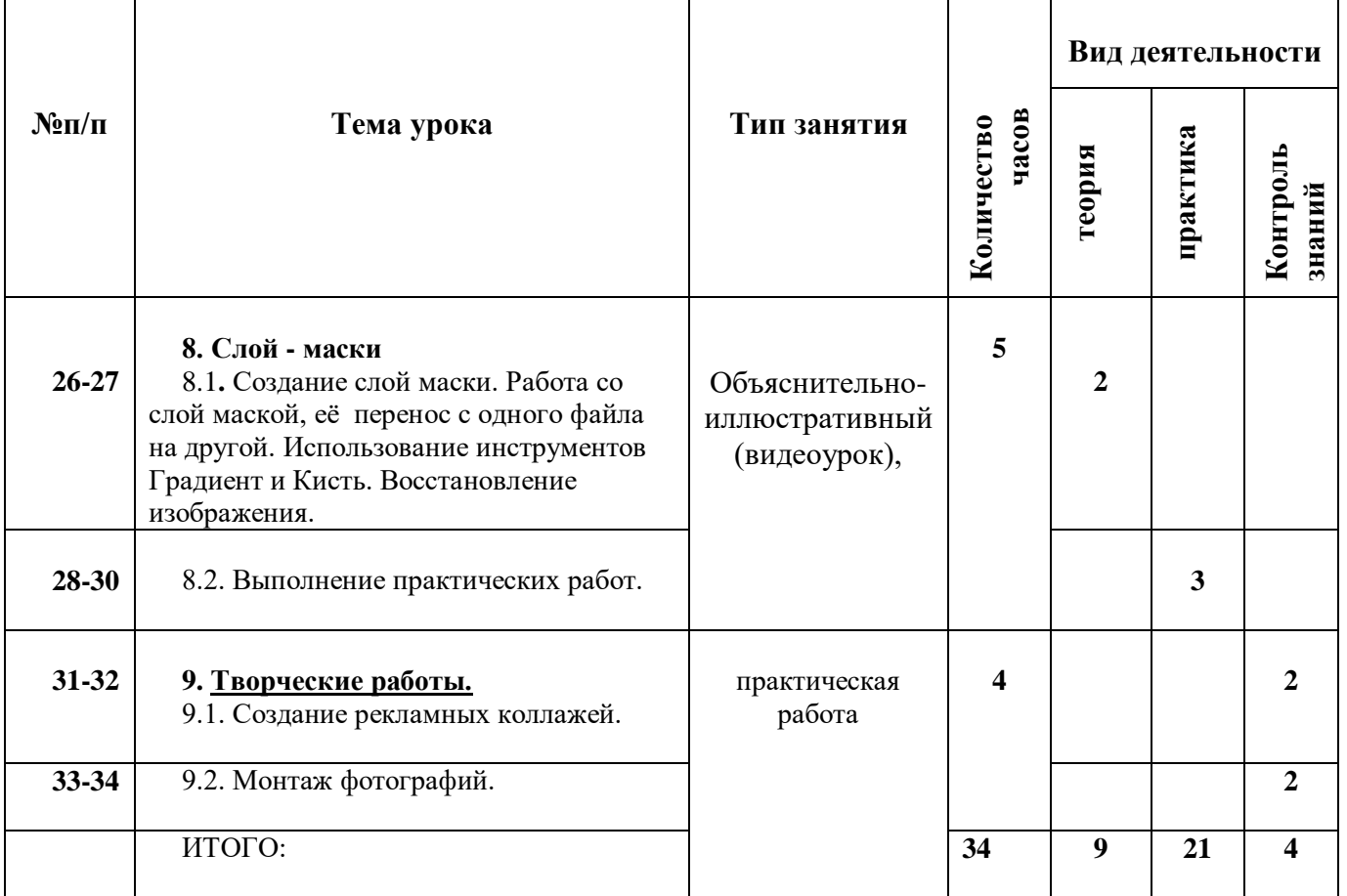

### **Планируемые результаты освоения программы:**

### **Учащиеся должны знать:**

 как производится запуск программы, интерфейс графического редактора, инструменты, палитры;

принцип работы со слоями их создание, перемещение, копирование, удаление;

 назначение и принцип работы инструментов трансформации и редактирования графического изображения;

- способы установки, способы изменения, использования режимов наложения;
- принцип работы фильтров их настройки;
- инструменты ретуширования их назначение;
- знать операции масштабирования;
- алгоритм создания коллажей, состоящих из нескольких фотографий;
- правила работы со слой-масками;
- расширения в который сохраняется графический файл.

#### **Учащиеся должны уметь:**

 создавать новый документ и сохранять его, открывать файл сохранённый в ПК с последующим сохранением;

 уметь создавать слои, выполнять их перемещение с одного объекта на другой, копировать, удалять;

- использовать по назначению инструменты трансформации и редактирования;
- работать с инструментами наложения и фильтрами;
- работать с текстом, преобразовывать его;
- работать со слой-масками;
- выполнять различные эффекты используя, необходимые инструменты и операции;
- выполнять монтаж нескольких фотографий, создавать коллажи;
- выполнять работы повышенной сложности.

# **Используемые сайты**

<http://gimp.nas2.net/> [http://www.e-nk.ru/doku.php/svobodnoe\\_po/gimp](http://www.e-nk.ru/doku.php/svobodnoe_po/gimp) [ru.wikipedia.org›](http://ru.wikipedia.org/#_blank) <http://gimp.nas2.net/?n=4&id=4> Автор: **Андрей Пожарко** (уроки в режиме On line)

# **Список практических работ, представленных в уроках в режиме On line** <http://gimp.nas2.net/?n=4&id=4> Автор: **Андрей Пожарко** (уроки в режиме On line)

- 1. Интересный фон легко!
- 2. Рисуем кнопку для веб-страницы
- 3. Картинка в нескольких кадрах

Светящийся текст

4. Создаем многоразовую камеру наблюдения

Создаем 3D-коробочку

- 5. Снежинка за стеклом
- 6. Золотой текст
- 7. Обводка по контуру
- 8. Коррекция красных глаз

Комбинирование изображений (фотомонтаж)

Простая анимация

Лягушка в тарелке

Текстовый логотип

Рисуем правильный анимированный баннер

Ставим штамп

Христос воскрес!

Превращаем фото в карандашный рисунок

Превращаем фото в рисунок акварелью

Делаем веселый коллаж

Отрисовка фотографии автомобиля

Отрисовка фотографии автомобиля

Дождь за окном

9. Наносим татуировку

Простая рамка для фото

Изгиб текста по контуру

10. Рисуем электрическую лампочку накаливания

11. Бегущая строка

Аэрография

12. Зеркальное отражение

13. Разрушенный город

14. Возможности по созданию логотипов в GIMP

Девушка из золота

15. Вращающийся шар

16. Рисуем звездное небо